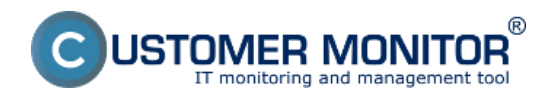

V nasledujúcom texte sa dočítate výber nových funkcií a zmien. Ďalšie nové funkcie spolu s plným znením a aktualizáciou webstránok bude uverejnené v máji tohto roku.

# **Výber nových funkcií a zmien v "malom" update**

#### Prvá fáza redizajnu portálu

- Nové grafické ľavé menu s možnosťou navoliť si Obľúbené menu
- Zvýraznenie oddelenia dvoch produktov CDESK a CM
- Rozsah redizajnu v prvej fáze

Nové funkcie k požiadavkám, plneniam

- Voliteľné stĺpce v zozname požiadaviek
- Nové schvaľovanie plnení
- Pridávanie plnení cez mesačný kalendár
- Samostatný formulár pre požiadavky

Úlohy – nový prvok k sledovaniu jednoduchých úkonov a alokovaniu času

- Význam úloh v CDESK
- Spôsoby zadávania
	- Cez Zoznam úloh
	- Pridanie úlohy cez požiadavku
	- Pridanie úlohy cez Plánovací kalendár

#### **Presunutie odkazov Môj profil a Odhlásiť**

Každý prihlásený operátor má priamy prístup do nastavení jeho profilu po kliknutí na jeho meno v pravom hornom rohu obrazovky. Rovnako sa tu nachádza odkaz na odhlásenie zo systému

**Ďalšie nové funkcie odkomunikujeme vo veľkom update 5/2015. Nová verzia klienta C-Monitor pre Windows bude uvoľnená budúci týždeň.**

# **Popis významných zlepšení**

# **Prvá fáza redizajnu prostredia CDESK**

grafické zmeny v rozhraní nasmerované k používateľsky priateľskému vzhľadu a intuitívnejšie rozmiestnenie ovládacích prvkov

### **Nové ľavé menu**

- Nové ľavé menu je s oddelenými sekciami a možnosťou nastavenia vlastných obľúbených položiek
- Ľavé menu sa farebne odlišuje podľa používaného produktu. Jednotlivé položky a moduly sa združili do sekcií, ktoré je možné jednoducho v menu prepínať.
- Menu sa dá zmenšiť do zbaleného režimu buď zatváracou šípkou, alebo dvomi kliknutiami na každú sekciu.
- Najviac používané funkcie sa dajú pridať do sekcie Obľúbené, ktorá je na vždy na vrchu menu. Odtiaľto sa dá k funkciám pristupovať priamo, bez nutnosti prepínať sa medzi jednotlivými sekciami a produktami.

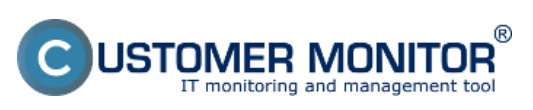

Zverejnené na Customer Monitor (https://customermonitor.sk)

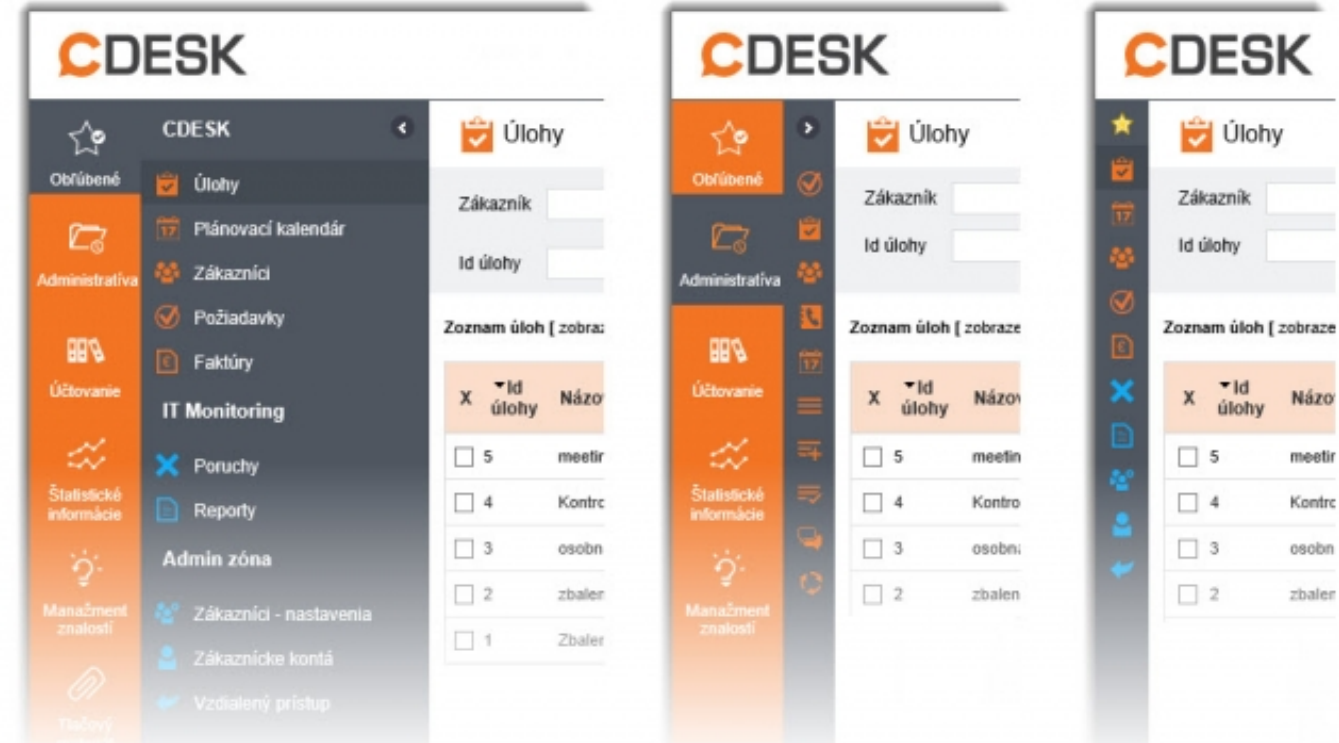

Obrázok: Nové menu - 1.Plná veľkosť 2.Zbalený režim 3.Zbalené Obľúbené

## **Zvýraznenie odlíšenia produktov CDESK a CM v portáli**

V moduloch boli aplikované nové farby. Modrú dostali časti patriace hlavne k CM (Customer Monitor) a oranžovú patriace k CDESK. Ďalej bola premenovaná záložka Prehliadanie a vyhodnotenie na CM IT monitoring.

### **Rozsah redizajnu v prvej fáze**

Zatiaľ bol grafický redizajn aplikovaný na CDESK -> Požiadavky, Plánovací kalendár, Zákazníci, Admin.zóna -> Zákazníci (nastavenia). Môj profil a odkaz na odhlásenie sa presunuli pod meno prihláseného operátora v pravom hornom rohu obrazovky.

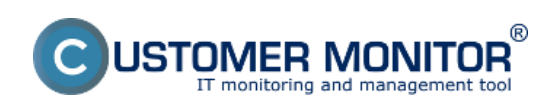

Zverejnené na Customer Monitor (https://customermonitor.sk)

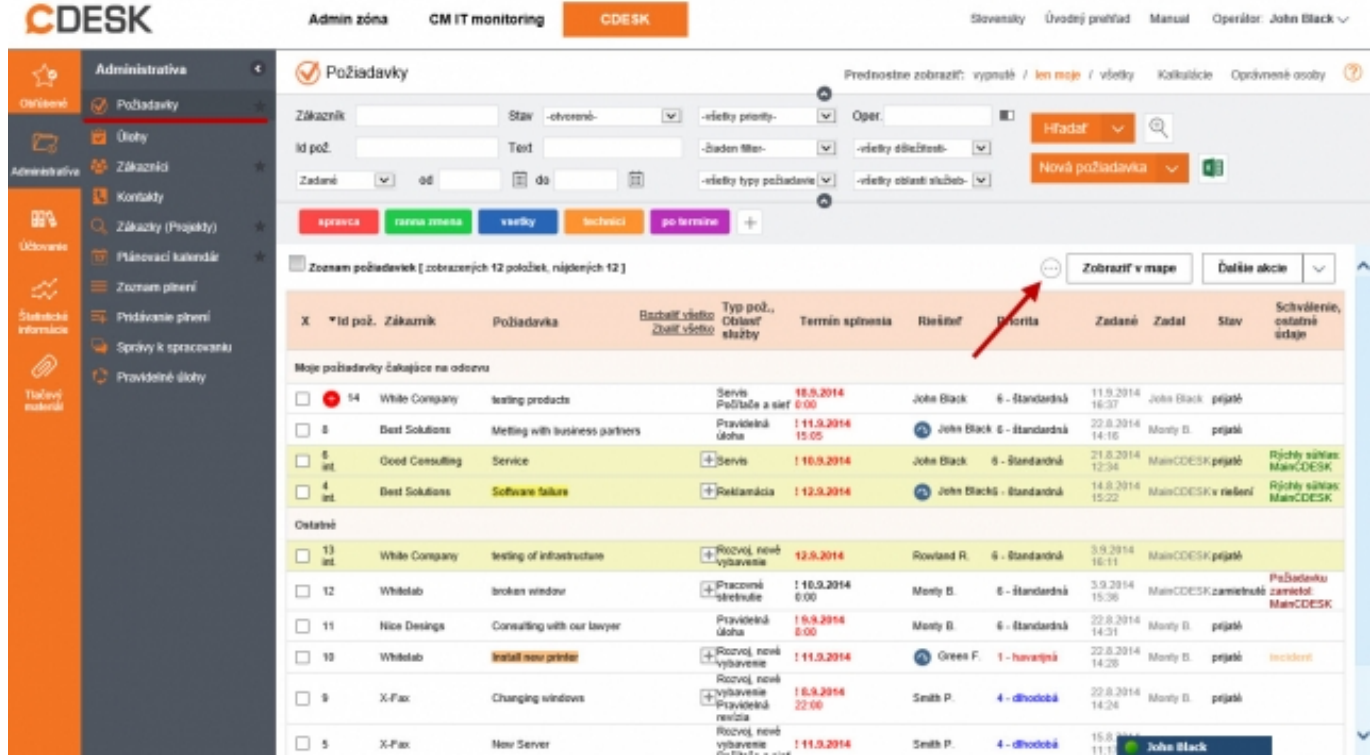

Obrázok: Zoznam požiadaviek s novou grafikou

# **Nové funkcie pre požiadavky**

#### **Ovládanie viditeľnosti stĺpcov v zozname požiadaviek**

Pre rýchlejšiu orientáciu je možné v zozname požiadaviek skrývať a zobrazovať stĺpce s informáciami.

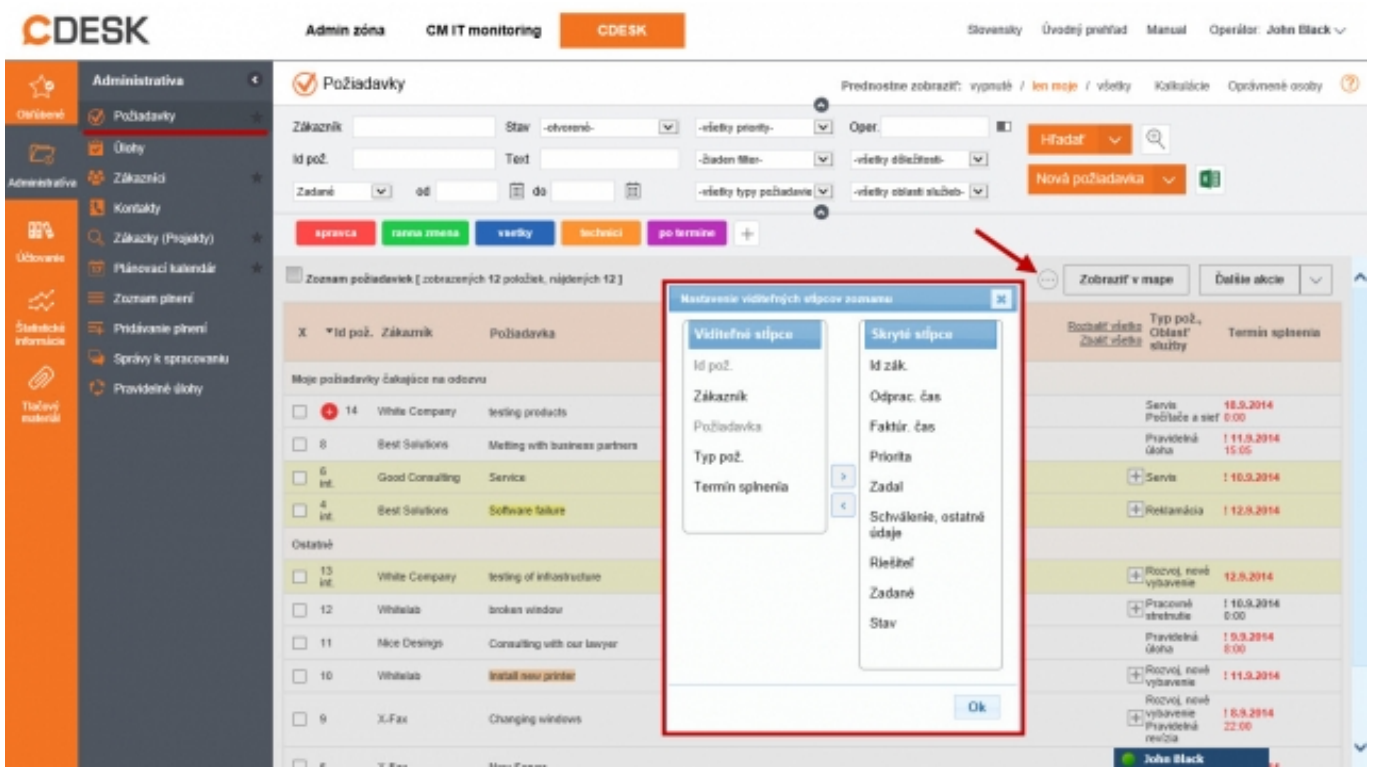

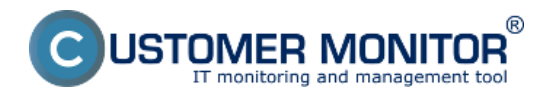

Obrázok: Skrývateľné stĺpce v zozname požiadaviek

#### **Schvaľovanie plnení pracovníkov nadriadenou osobou**

Osoba zodpovedná za schvaľovanie plnení podriadených pracovníkov môže tieto záznamy hromadne schvaľovať, editovať, zamietať a vyjadrovať sa k nim. Všetky záznamy sa dajú ľubovoľne filtrovať a exportovať do excelu.

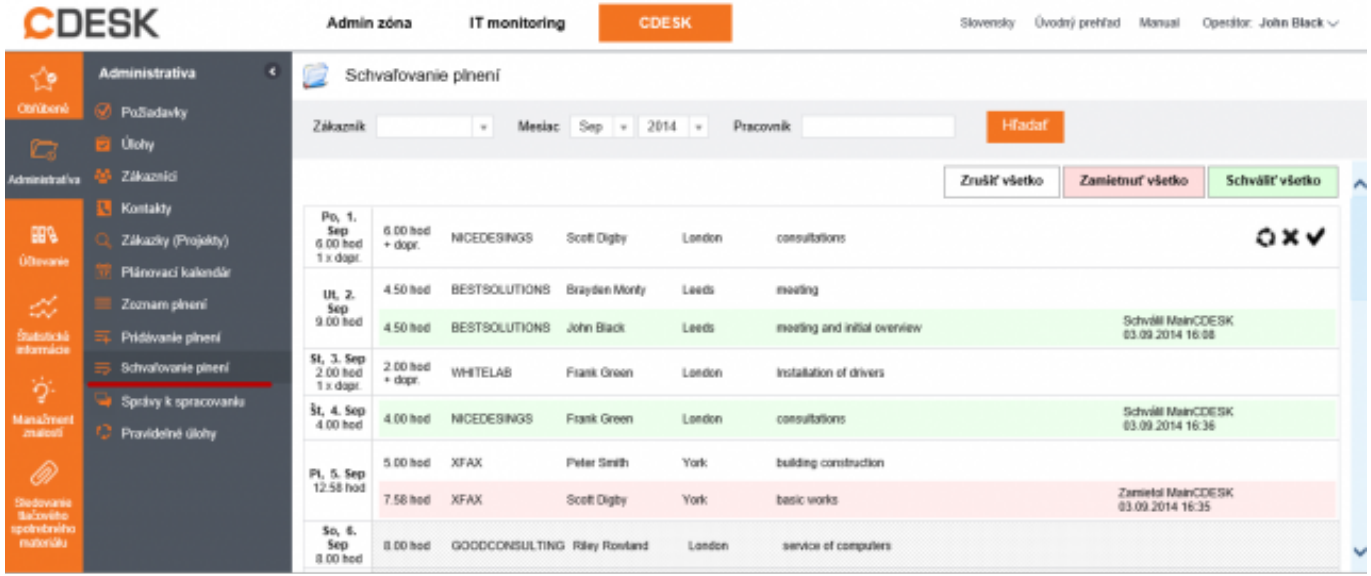

Obrázok: Schvaľovanie plnení operátorov

#### **Prehľadné pridávanie plnení v mesačnom kalendári**

Funkcia zrýchleného zobrazenia tabuľky jednotlivých dní v mesiaci so zapísanými plneniami a možnosťou pridávania plnení na konkrétne dni. Pri pridávaní sa zvolí zákazník a niekoľko z jeho požiadaviek, následne sa dodatočné údaje doplnia v novom formulári.

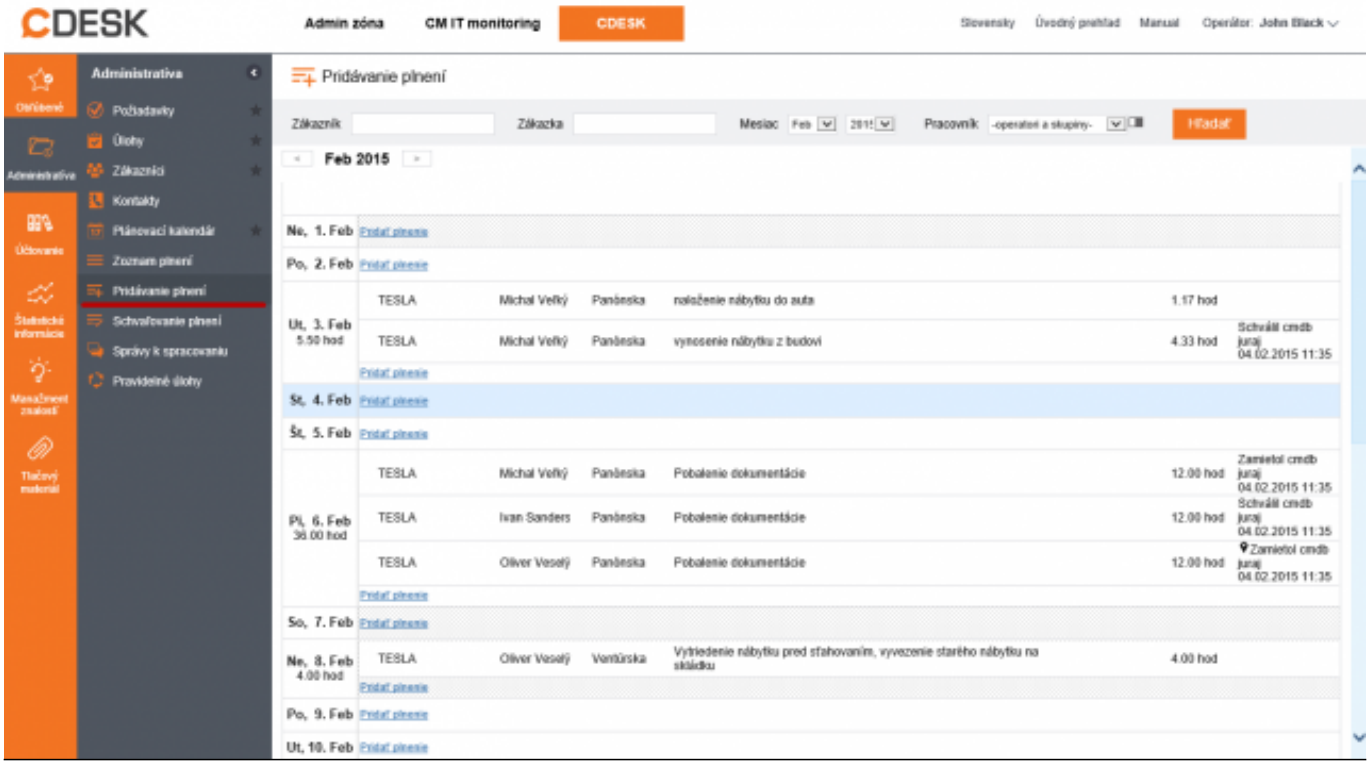

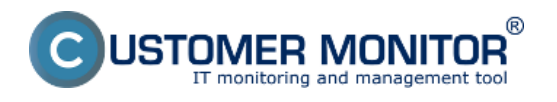

Obrázok: Pridávanie plnení do mesačného kalendára

#### **Pridávanie plnení v požiadavke cez samostatný formulár**

Nový spôsob zadávania plnení v požiadavke umožňuje pridávať niekoľko plnení za sebou prostredníctvom úplného alebo jednoduchého formulára. Rozpísané plnenie sa priebežne ukladá a je možné ho nájsť v rozpísaných plneniach v každej požiadavke

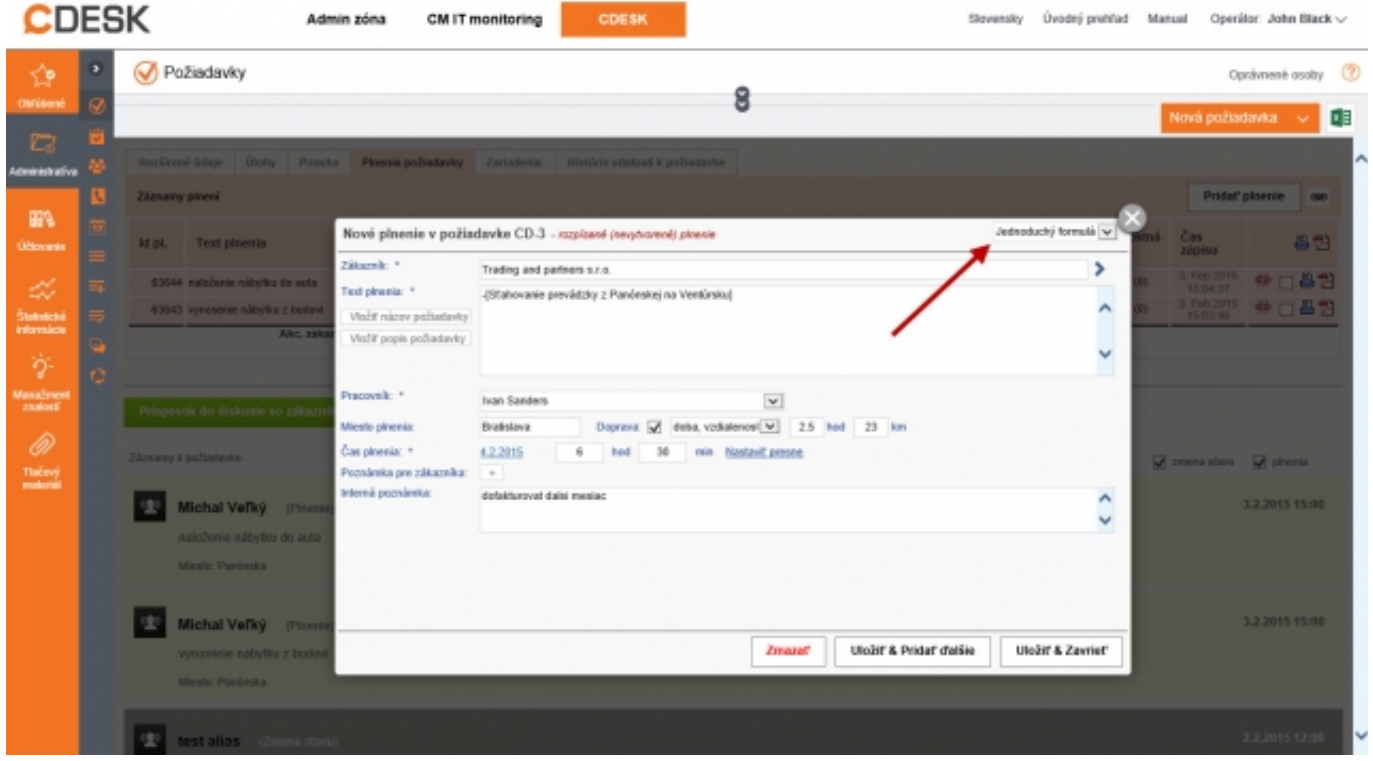

Obrázok: Nový formulár pre pridávanie plnení v požiadavke - zjednodušený / úplný

# **Úlohy – vytváranie a sledovanie čiastkových úkonov, rezervácia konkrétnych časov, plánovanie stretnutí**

#### **Význam úloh v CDESKu**

Na rozdiel od požiadavky, kde sa počítajú SLA časy, sledujú presné stavy, kategorizuje pre potreby usmernenia workflow a štatistík, je úloha výrazne jednoduchší prvok. Sleduje sa splnenie úlohy alebo obsadenie času pracovníka, ktorý si do nich môže písať poznámky a nechávať si ich pripomínať. Rovnako je možné vytvárať schôdzky s potvrdzovaním účasti jej členov.

#### **Spôsoby vytvárania úloh**

Úlohy môžu byť vytvárané samostatne, alebo priradené k požiadavke, v ktorej ich je vždy možné nájsť. Úloha môže slúžiť na rozdelenie požiadavky do menších čiastkových prác alebo zachytáva ucelenejšie proces komunikácie so zákazníkom.

- **Pridanie úlohy priamo cez Zoznam úloh** vytváranie samostatných úloh, alebo naviaznie na určitú požiadavku zvolením zákazníka a konkrétnej požiadavky
- **Pridanie úlohy cez požiadavku**, s ktorou bude previazaná

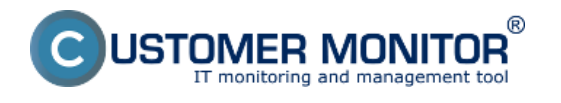

(https://customermonitor.sk)

#### Pridanie úlohy **priamo v Plánovacom kalendári**

#### **Zoznam úloh** dostupný priamo z **ľavého menu**

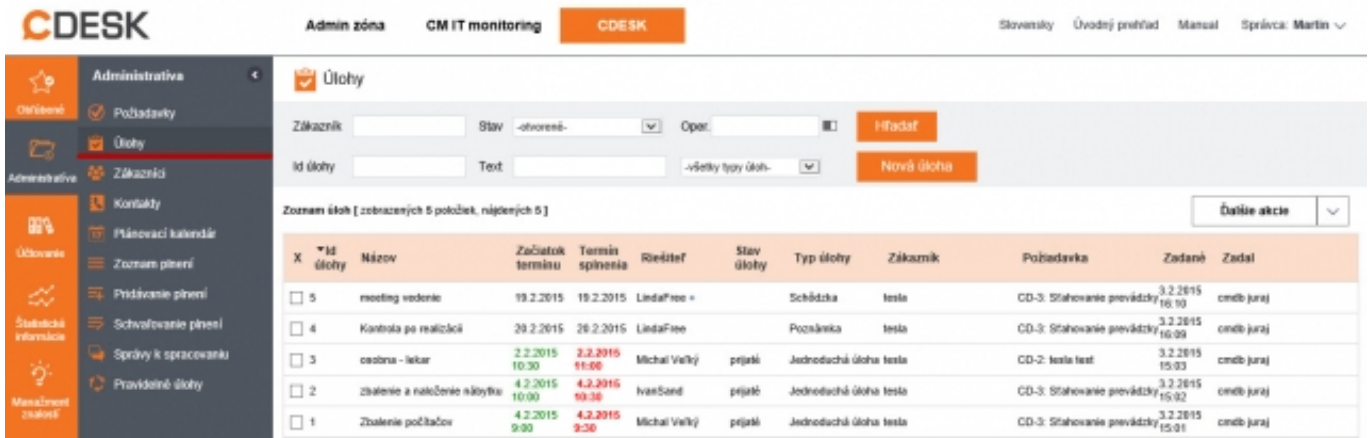

#### Obrázok: Zoznam Úloh

#### **Zoznam úloh v požiadavke**, pod ktorou sú naviazané. Tu ich je možné jednoducho vytvárať

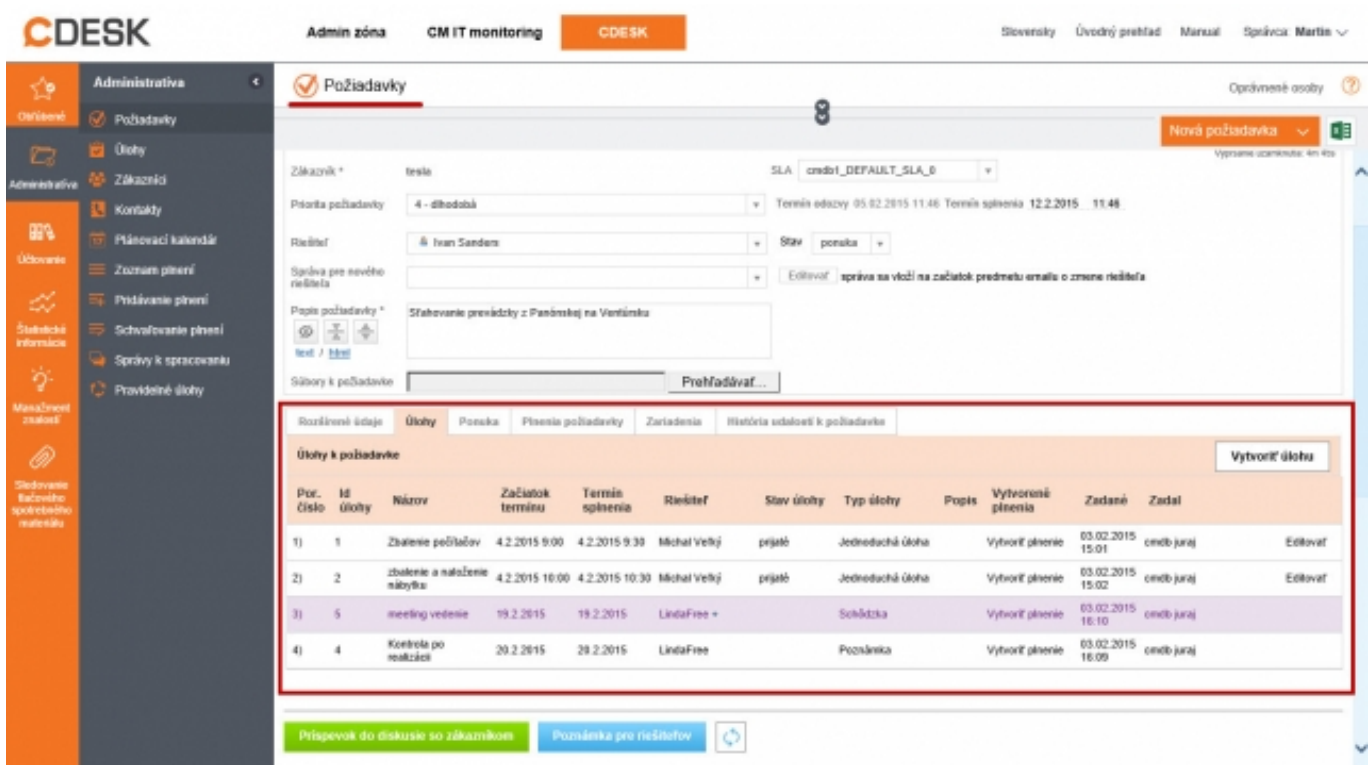

Obrázok: Zobrazenie Úloh priradených v Požiadavke

Úlohy je možné zobrazovať, pridávať a editovať aj **priamo v Plánovacom kalendári**. Po kliknutí na konktétny čas sa zobrazí formulár

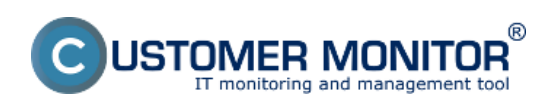

Zverejnené na Customer Monitor (https://customermonitor.sk)

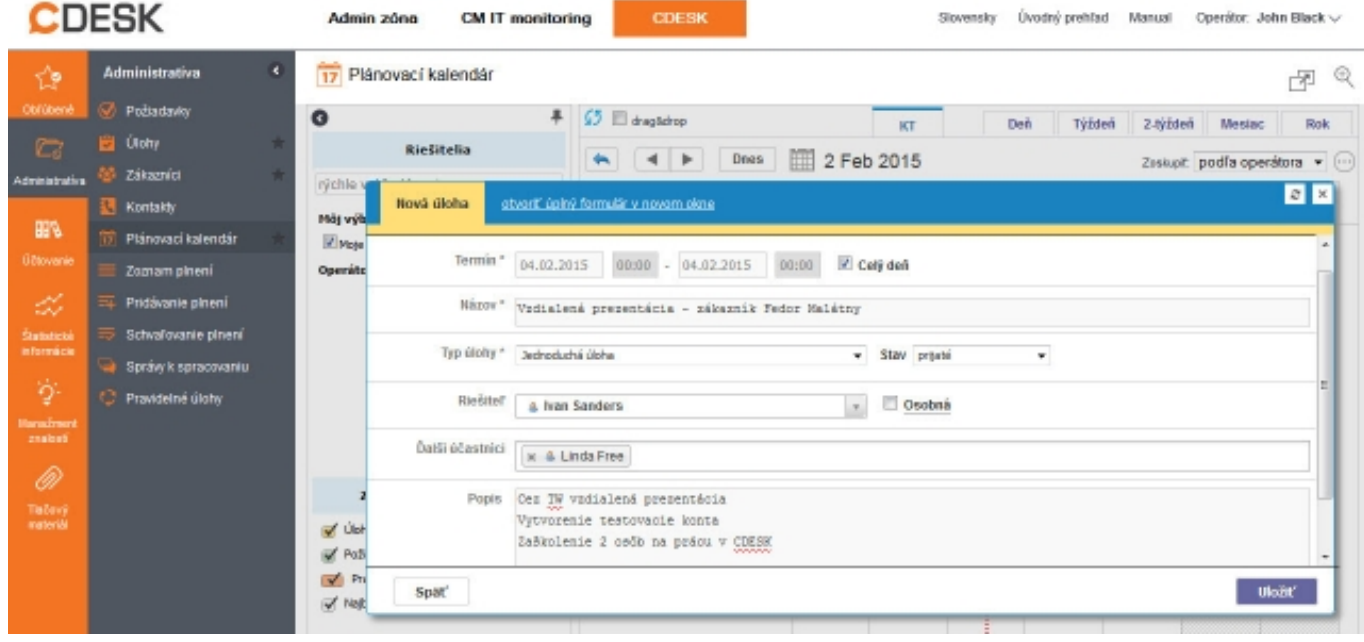

Obrázok: Pridávanie úloh v Plánovacom kalendári

#### **Typy úloh**

- **Schôdzka**  ponúka možnosť pridávania účastníkov schôdzky do úlohy. Každý účastník má možnosť vyjadriť svoju účasť – tieto údaje sa zobrazujú vo vnútri detailu úlohy.
- **Jednoduchá úloha** slúži na rýchly zápis toho čo máte spraviť , má menej parametrov ako požiadavka, sleduje deadline, môže mať riešiteľa aj pomocných riešiteľov, možnosť meniť stav.
- **Poznámka** ponúka možnosť zapisovať si rôzne poznámky do kalendára, nemá stavy ani pomocných riešiteľov

Úloha typu **Schôdzka** s potvrdzovaním účasti

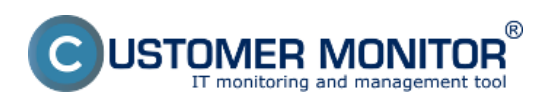

Zverejnené na Customer Monitor (https://customermonitor.sk)

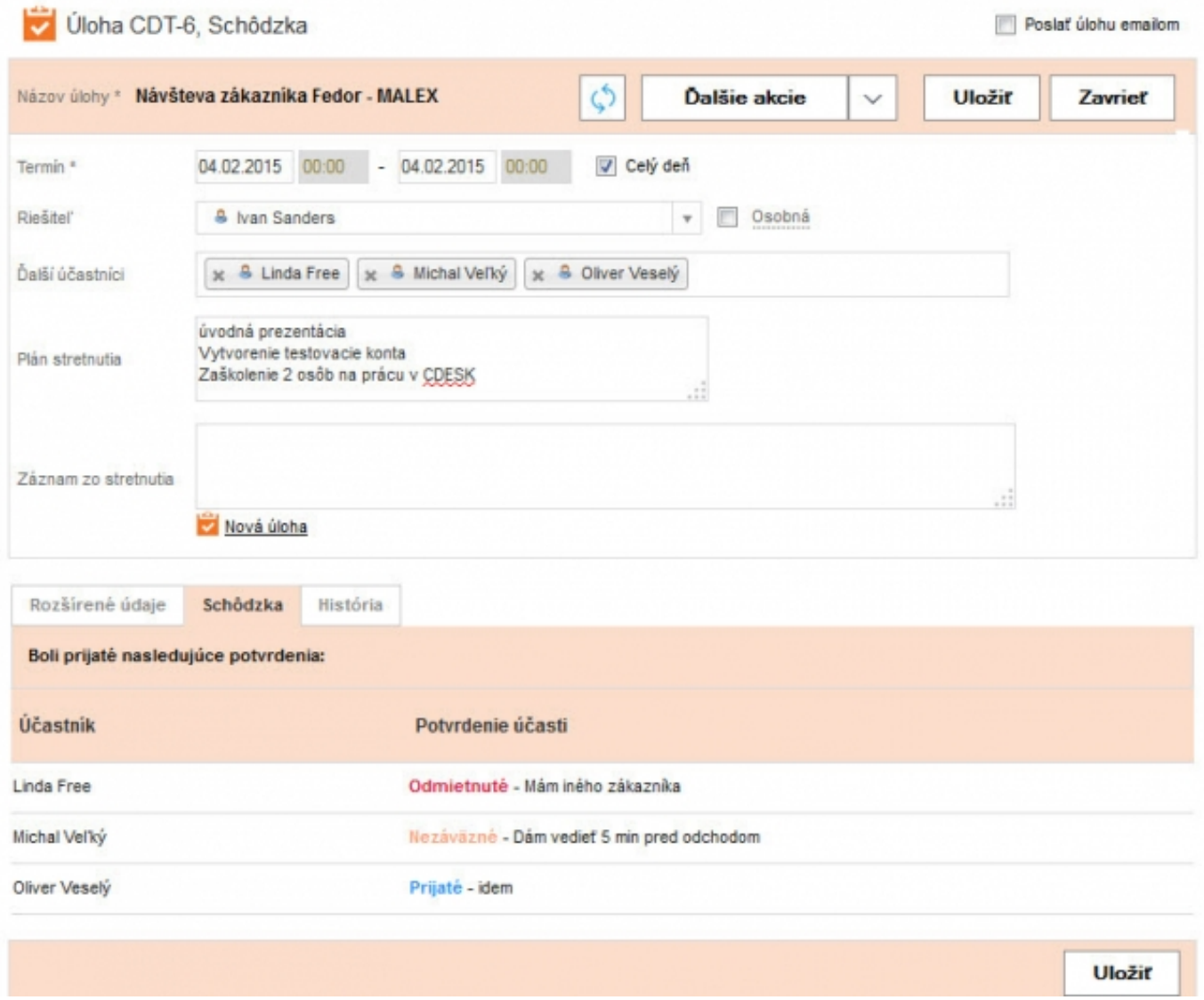

Obrázok: Úloha typu schôdzka s potvrdzovaním účasti jednotlivých vybraných účastníkov Date: 4.2.2015Version:

2.8